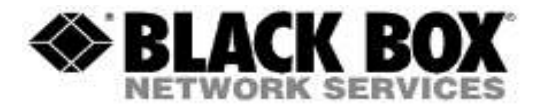

## **Product Documentation**

**Product Code(s):** *iPath to iPath V2 Migration Method* 

**Product Name(s):** *ACR1000A-CTL-##*

**Date Modified:** *March 24th, 2015*

## **Upgrade procedure**

Process for swapping iPath v3.3 (*ACR1000A-CTL*) Hardware with new iPath v4.0 (*ACR1000A-CTL-##)*

**1)** Take a backup of the 3.3 iPath system and store on a different system (not the iPath server)

**2)** Note down the current IP pool address range.

**3)** Remove the iPath(s) from the network

**4)** Add in the new iPath v4.0 server(s)

**5)** Power up the primary server

**6)** On the 169.254.1.3 default IP address, set the role and then configure it to the IP address of your network, you need to set the IP pool address range.

**7)** Apply the 3.3 backup you saved to the iPath v4.0

**8)** All of the Agility endpoints will appear however they will be reported as offline. This is because the new iPath has a different TLS (transport layer security) certificate from the original iPath and all of the Agility end points will need to be factory reset.

**9)** Follow the factory reset procedure for all the Agility endpoints, resetting one a time and they will be acquired by the new iPath. This procedure can take up to 5 minutes with up to 3 boot cycles. The new iPath issues a new set of TLS keys to the endpoints.

**10)** The iPath system will be up and running

**11)** Now power up the backup server. This will take the role of backup and replicate its database automatically.

## **Process for swapping Agility iPath v2.5 for new iPath v4.0 system**

**1)** Take backup of the iPath 2.5 system and store on a different system (not the iPath server)

**2)** Remove iPath(s) from the network

**3)** Add in iPath 4.0 server(s)

**4)** Power up the primary server

**5)** From the 169.254.1.3 default IP address, set the role and then configure it to the IP address of your network setting the IP pool addresses. You need to ensure that there are sufficient addresses in the IP pool for all the Agility endpoints as version v2.5 didn't have an IP pool.

**6)** Apply the 2.5 backup to the iPath.

**7)** The Agility devices will appear but will be offline as they do not have the minimum firmware version of v3.3. All devices need to be upgraded.

**8)** Devices shipped from Black Box before v3.3 did not have TLS certificates in them. For this upgrade you are asked to trust all the devices on the network are Agility endpoints. You can verify the device by flashing the lights. Then tick the box -Trust all the devices

**9)** Apply the main v3.3 image

**10)** Apply the backup v3.3 image

**11)** After upgrading all the devices will be online and configurable. You will have a running iPath system. **12)** Power up the backup server. This will take the role of backup and replicate the database automatically.

Please note that with the new v4 iPath system, the backup server must be of the same license number as the primary server.